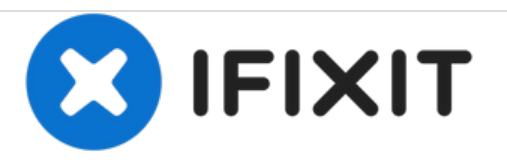

## **Remplacement du lecteur optique du Fujitsu Lifebook S6120**

Utilisez ce tutoriel pour remplacer le lecteur de disque optique dans votre Fujitsu Lifebook S6120.

Rédigé par: Jessi Gallant

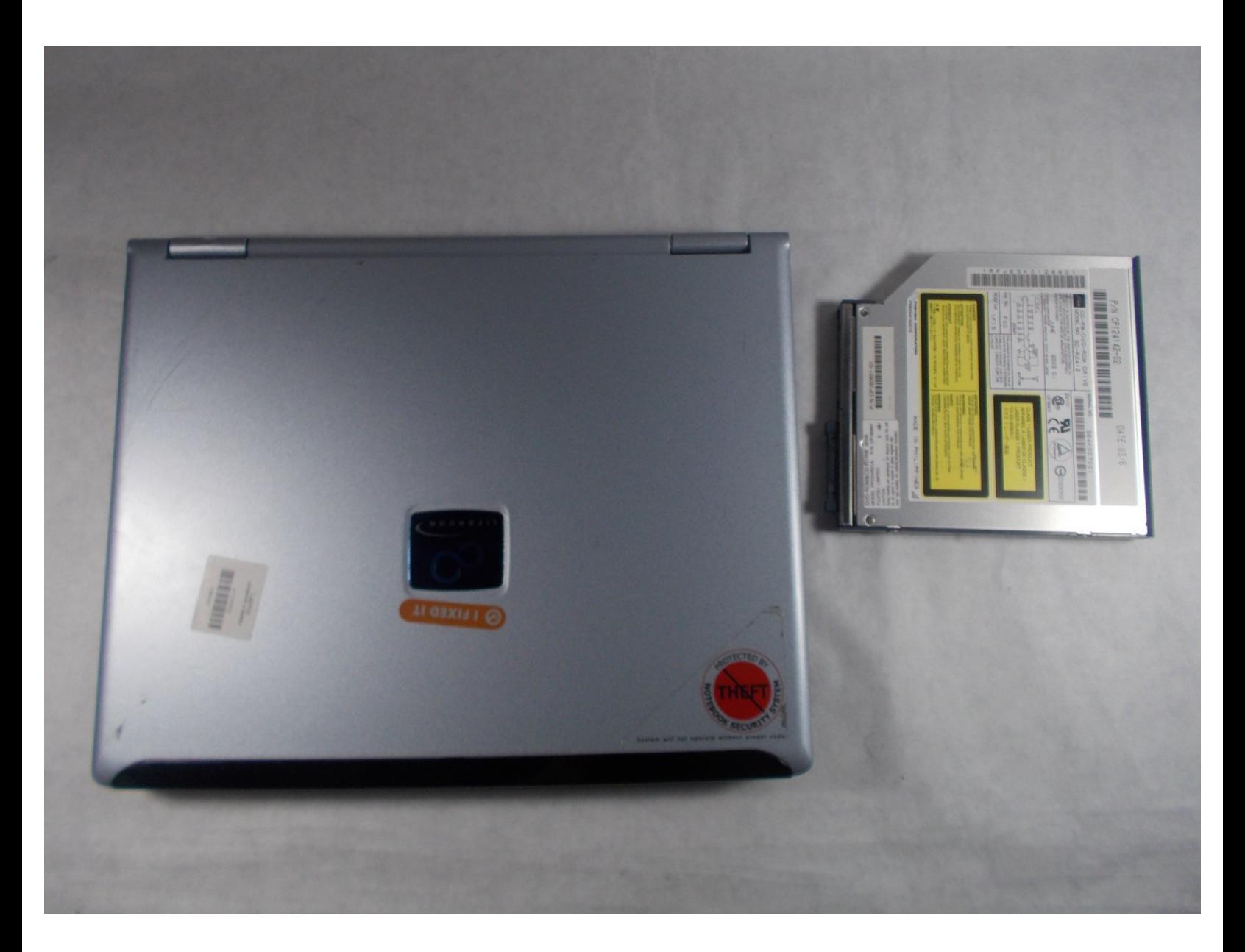

Ce document a A©tA© crA©A© le 2021-05-23 08:54:32 PM (MST).

## **INTRODUCTION**

Si le lecteur de disque optique est bloqué ou ne lit pas les disques, alors il peut avoir besoin d'être remplacé. Ce tutoriel vous montrera comment retirer le lecteur de disque optique de votre Fujitsu Lifebook S6120.

Ce document a  $\tilde{A}$ ©t $\tilde{A}$ © cr $\tilde{A}$ © $\tilde{A}$ © le 2021-05-23 08:54:32 PM (MST).

## **Étape 1 — Lecteur optique**

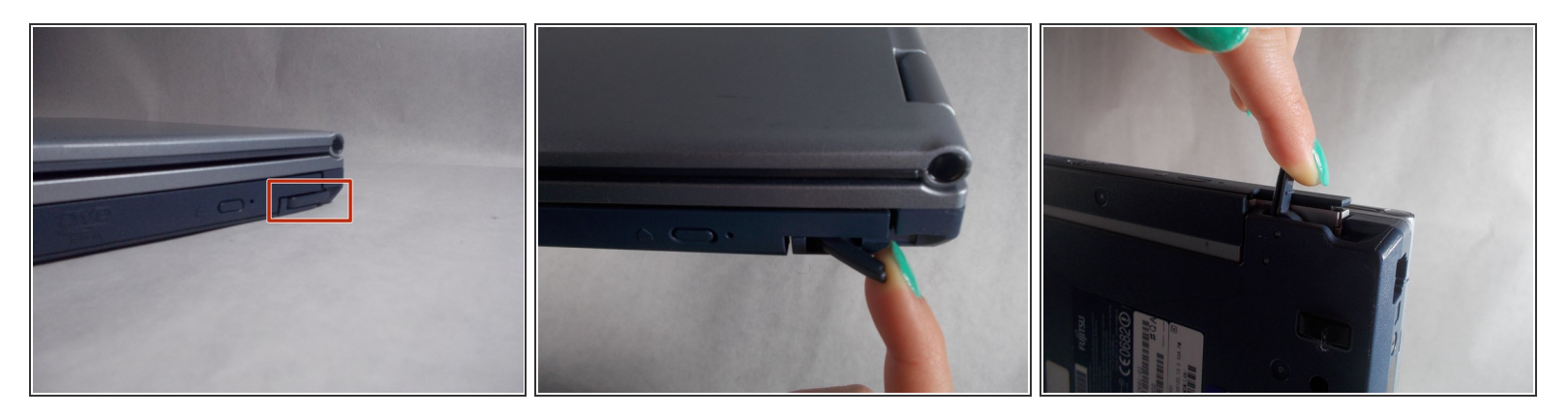

Tirez la languette à côté du lecteur optique jusqu'à ce qu'il s'éjecte de l'ordinateur portable.

## **Étape 2**

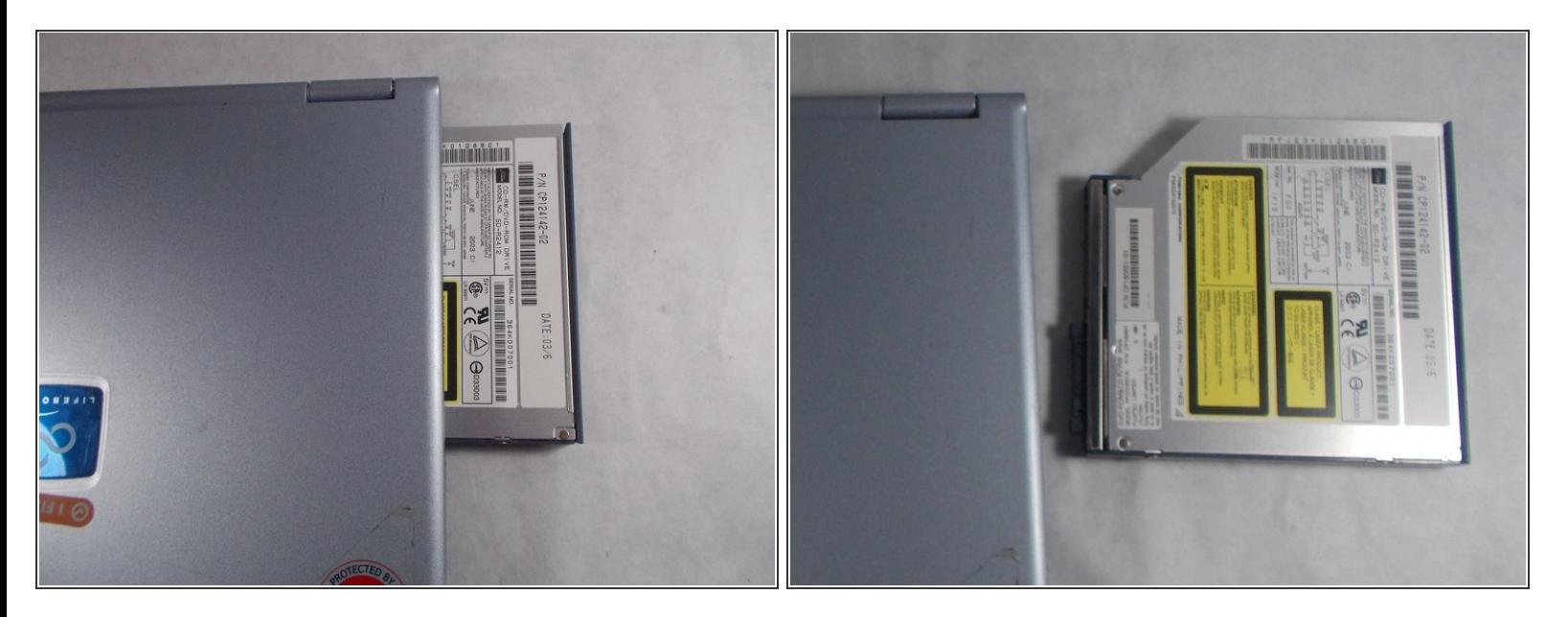

Retirez complètement le lecteur de disque de l'ordinateur portable.

Pour remonter votre appareil, suivez ces instructions dans l'ordre inverse.

Ce document a  $\tilde{A}$ ©té créé le 2021-05-23 08:54:32 PM (MST).